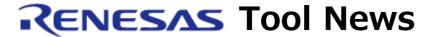

RENESAS TOOL NEWS on May 16, 2011: 110516/tn9

# A Note on Using Flash Development Toolkit

When you use Flash Development Toolkit, take note of the following problem:

With using script command Exit

#### 1. Product and Versions Concerned

Flash Development Toolkit V.4.02 Release 00 through V.4.07 Release 00

### 2. Description

When you exit Flash Development Toolkit, the Application Crash dialog box of Windows appears.

#### 3. Conditions

This problem arises if the following conditions are all satisfied:

- (1) The product concerned is running on Windows Vista(R) or Windows(R) 7.
- (2) Script command Exit is used in the script file.
- (3) The script file is executed by double-clicking the script configuration file (\*.w4f).
  - Or, the script file is executed by typing a command to open the script configuration file (\*.w4f) on a command line.

#### 4. Workaround

In Flash Development Toolkit, open the Tools menu and select Wait For Script; then Run Configuration. The script configuration files (\*.w4f) appear.

By clicking this file, execute a script file.

## 5. Schedule of Fixing the Problem

We plan to fix this problem in the V.4.07 Release 01 product, which will be published at the end of June 2011.

#### [Disclaimer]

The past news contents have been based on information at the time of publication. Now changed or invalid information may be included. The URLs in the Tool News also may be subject to change or become invalid without prior notice.

© 2010-2016 Renesas Electronics Corporation. All rights reserved.